### **2023年8月3日リリース Mist 新機能のご紹介**

**ジュニパーネットワークス株式会社**

© 2022 Juniper Networks 1

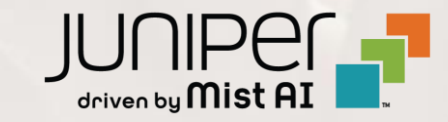

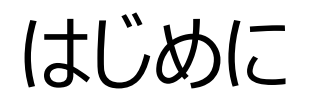

❖ 本ドキュメントは以下のリリースノートを抄訳したものです

<https://www.mist.com/documentation/august-3rd-2023-updates/>

本ドキュメントは2023年8月時点のMist cloudのGUIを使用しております

- ◆ 実際の画面と表示が異なる場合がございます
- ❖ 内容について不明な点、ご質問等がございましたら担当営業までお問い合わせください

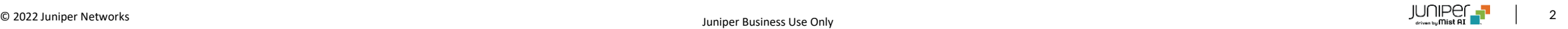

### 本リリースで追加された機能一覧

#### **Simplified Operations**

- RADIUS使用時のVLANプール割り当て
- ゲストユーザの無線LANリクエストに対する承認者の接続可否をゲストにメールで通知
- Live Viewでのクライアントの動線の改良

#### **Marvis**

• Zoomコールに関する調査とトラブルシューティング

#### **WAN Assurance**

- デフォルトWANエッジテンプレート
- SSRでのポートアグリゲーション

#### **Wired Assurance**

• AEインタフェース番号の範囲が0~255まで拡張

#### **Behavior Changes**

- チャネル144の設定に関する変更
- クラウドGlobal 02での、Webhookリクエスト時に使用する送信元アドレスの変更

#### **Security Alerts**

• CBCモードでの暗号スイート(Cipher Suite)のサポート終了

## Simplified Operations

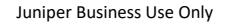

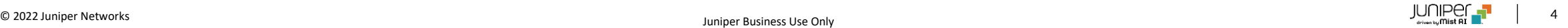

#### RADIUS使用時のVLANプール割り当て

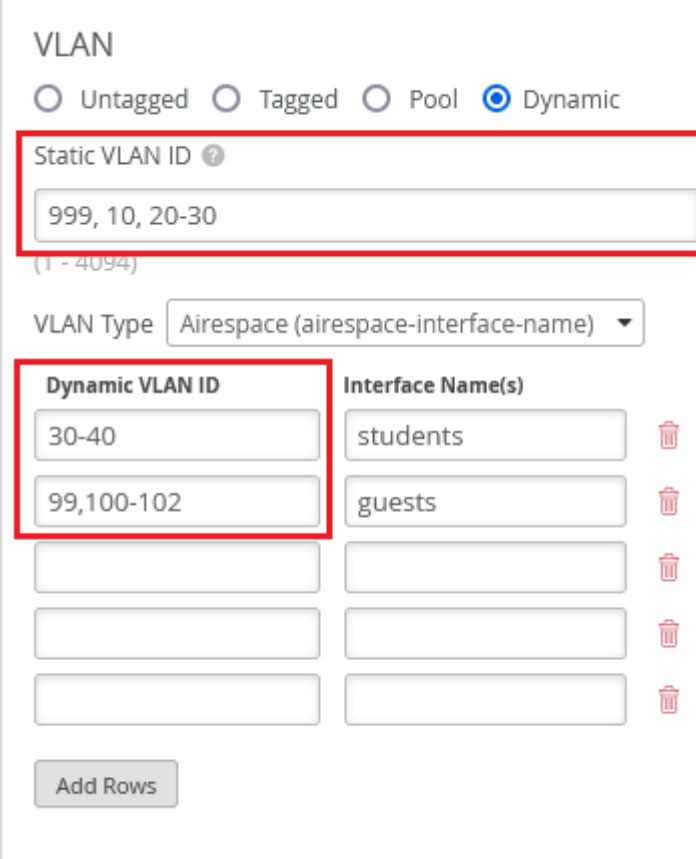

- WLANの802.1x認証において、RADIUSを用いたMACアドレス認証 (RADIUS PSK)使用時にVLANプールを用いたVLAN割り当てが可能になりました
- 動的(ダイナミック)VLANが設定時にRADIUSサーバから返ってくるRADIUS access-acceptメッセージ内のVLAN名 (Airespace-Interface-Nameまたは Tunnel-Private-Group-ID)をVLAN Poolに割り当てることができるようになります
- RADIUSサーバがaccess-acceptメッセージでVLAN属性を返さない場合は静的 (Static) VLANにてVLANプールがサポートされるようになりました
- 以下の点にご留意ください:
	- Airespace、Standard VLANで静的 (Static) VLANプールがサポートされ ます(左図)
	- RADIUSが割り当てる場合のVLANプールはAirespace VLANでのみサポート しています
		- Airespace VLANが設定されていても、RADIUS access-acceptメッ セ ー ジ で は Airespace-Interface-Name ま た は Tunnel-Private-Group-ID AVPsでVLAN名を返すことが可能です
	- VLANを範囲、またはコンマで分ける記載方法をサポートしています(左図)

• 本機能はファームウェア 0.14.x 以降のバージョンでサポートされています

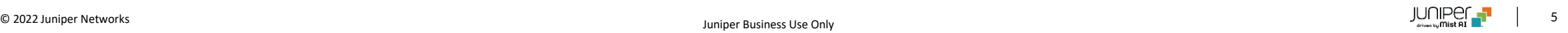

### ゲストユーザの無線LANリクエストに対する承認者の接続可否をゲストにメールで通知

 $\times$ 

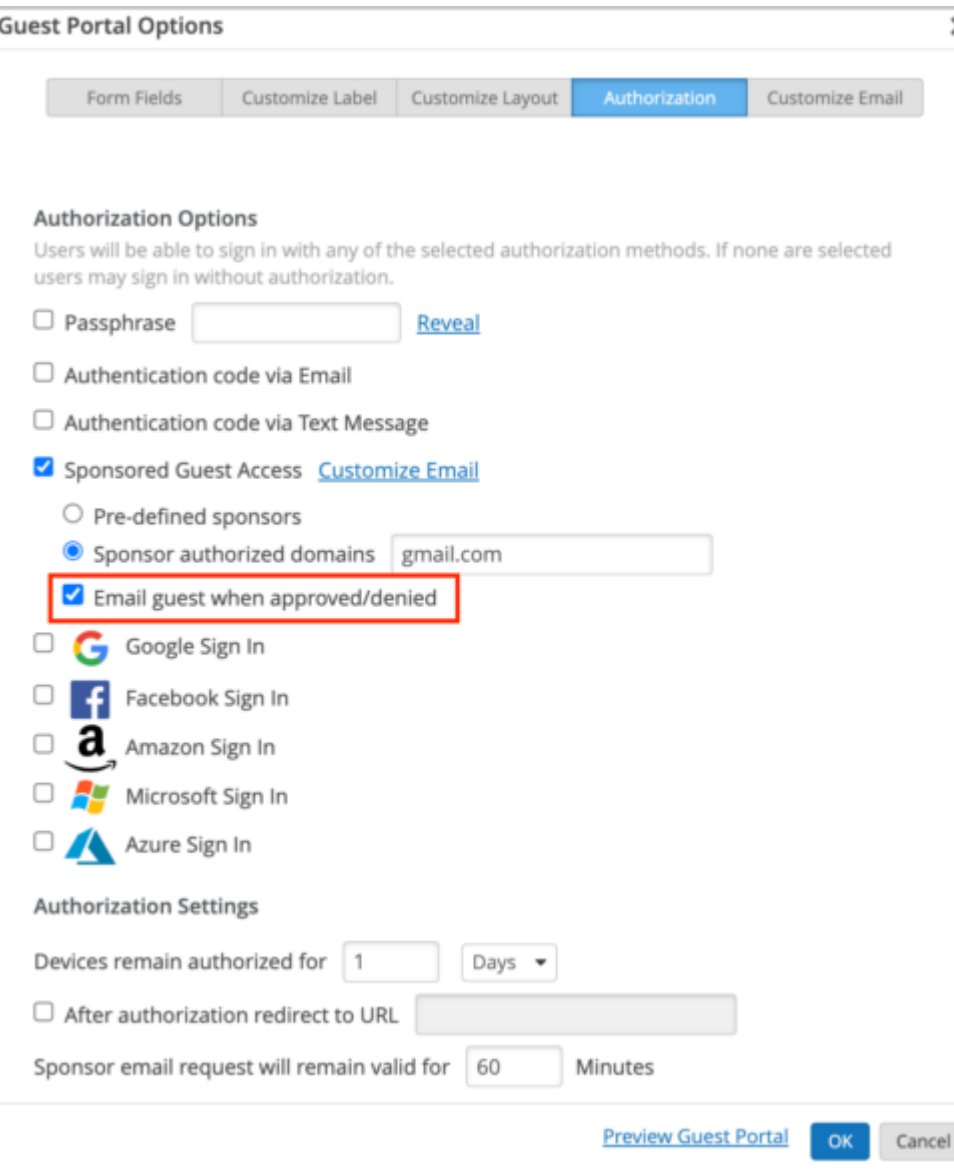

- Sponsored Guest Accessを承認方法として設定時に、ゲストユーザ の無線LAN使用リクエストへの承認の可否の結果を、承認者が対応後 にメールでゲストに通知します
- 以下の手順にて設定します
	- 1. Site > WLAN にてSponsored Guest Accessを設定したい WLANをクリックします
	- 2. Guest Portal設定内の「Custom guest portal」のラジオボタ ンを選択します
	- 3. 「Configure Portal」をクリックし、「Authorization」タブをクリッ クします
	- 4. 「Sponsored Guest Access 」 を選択後、「Email guest when approved/denied」を選択します (左図)
- 「Email guest when approved/denied」はデフォルトでは設定され ていません(Disabled)
- 送信されるメール内には以下の内容が記載されています
	- 承認可否、リクエストに対応した時間、承認が有効な期間

#### Live Viewでのクライアントの動線の改良

- Live Viewページ(Location > Live View)で確認できるクライアントの位置が、よりシームレスな動きになるように改良されました
- 以下のクライアントで対応しています
	- SDKクライアント(SDK Client)
	- 名前付けされたアセット(Named Assets)
	- 確認されたアセット(Discovered Assets)
	- 接続されたWi-Fiクライアント(Connected Wi-Fi Clients)
	- 接続が無くなったWi-Fiクライアント(Unconnected Wi-Fi Clients)

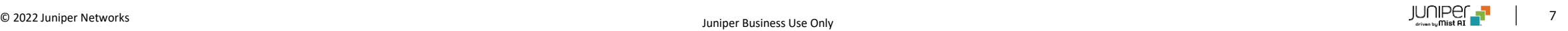

## Marvis

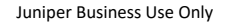

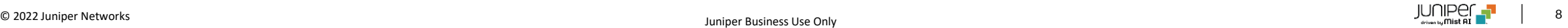

### Zoomコールに関する調査とトラブルシューティング

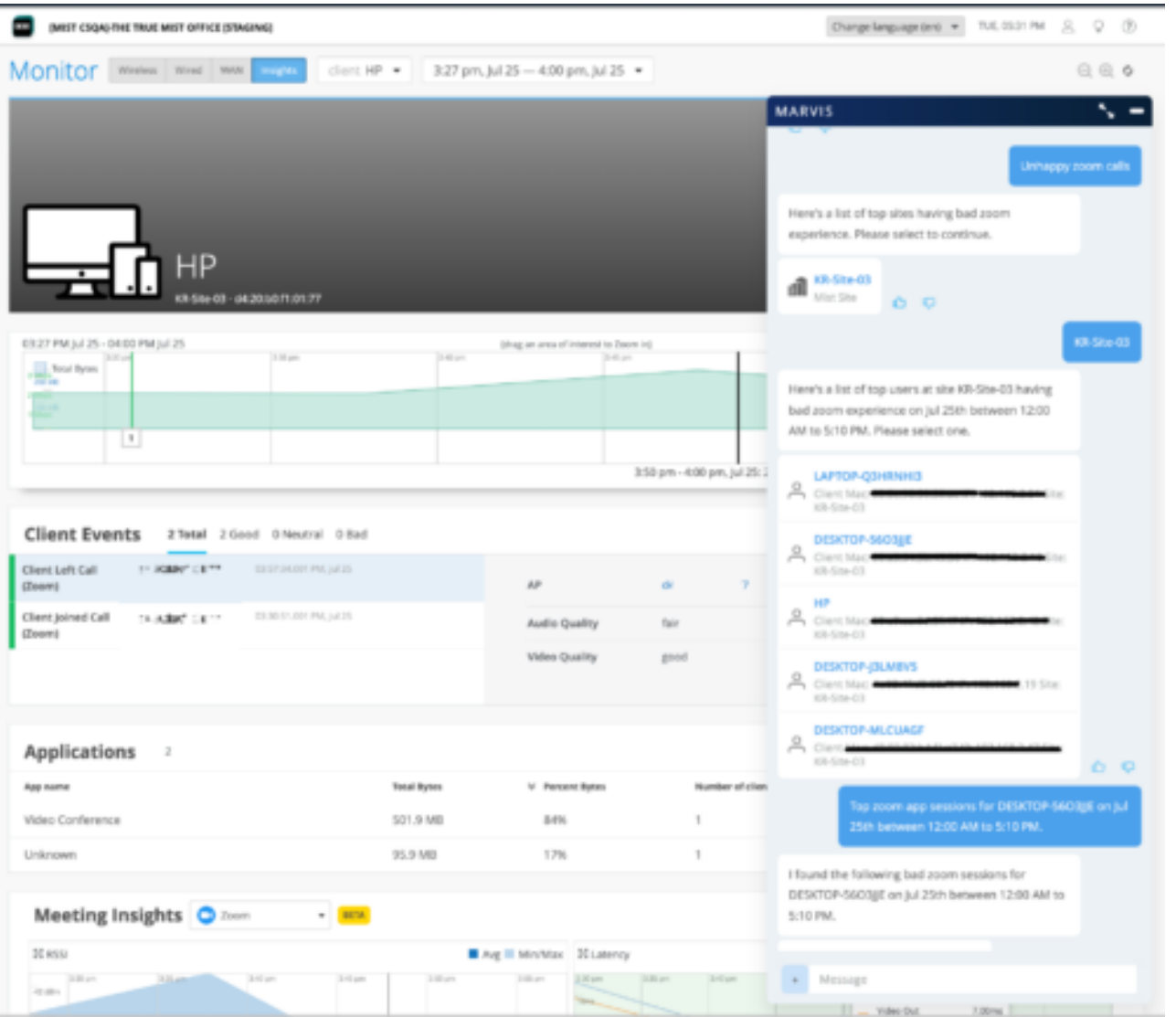

- Marvis仮想アシスタントにてZoomコールに関する調査と発生した 問題のトラブルシューティングが実施できるようになりました (左図)
- 本機能の使用には、以下のいづれかの適用が必要です
	- MistクラウドでのZoomアカウントの設定 (Zoomアカウントの設定機能は既にベータ版で提供済み)
	- Organization で SSR、または SRX WAN エッジを使用 (ZoomアカウントがMistクラウドで設定されていない場合は SSR、SRXで得られるZoomデータを用いています)
- Zoomアカウントが設定済みの場合は、Zoomから取得したクライア ント間のアプリケーションメトリックとネットワークメトリックをMeeting Insights(Monitor > Service Levelsページ)で確認できます
- Meeting InsightsはZoomコールが終了してから数時間後に更 新されます

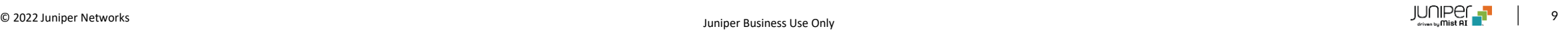

### Zoomコールに関する調査とトラブルシューティング(続き)

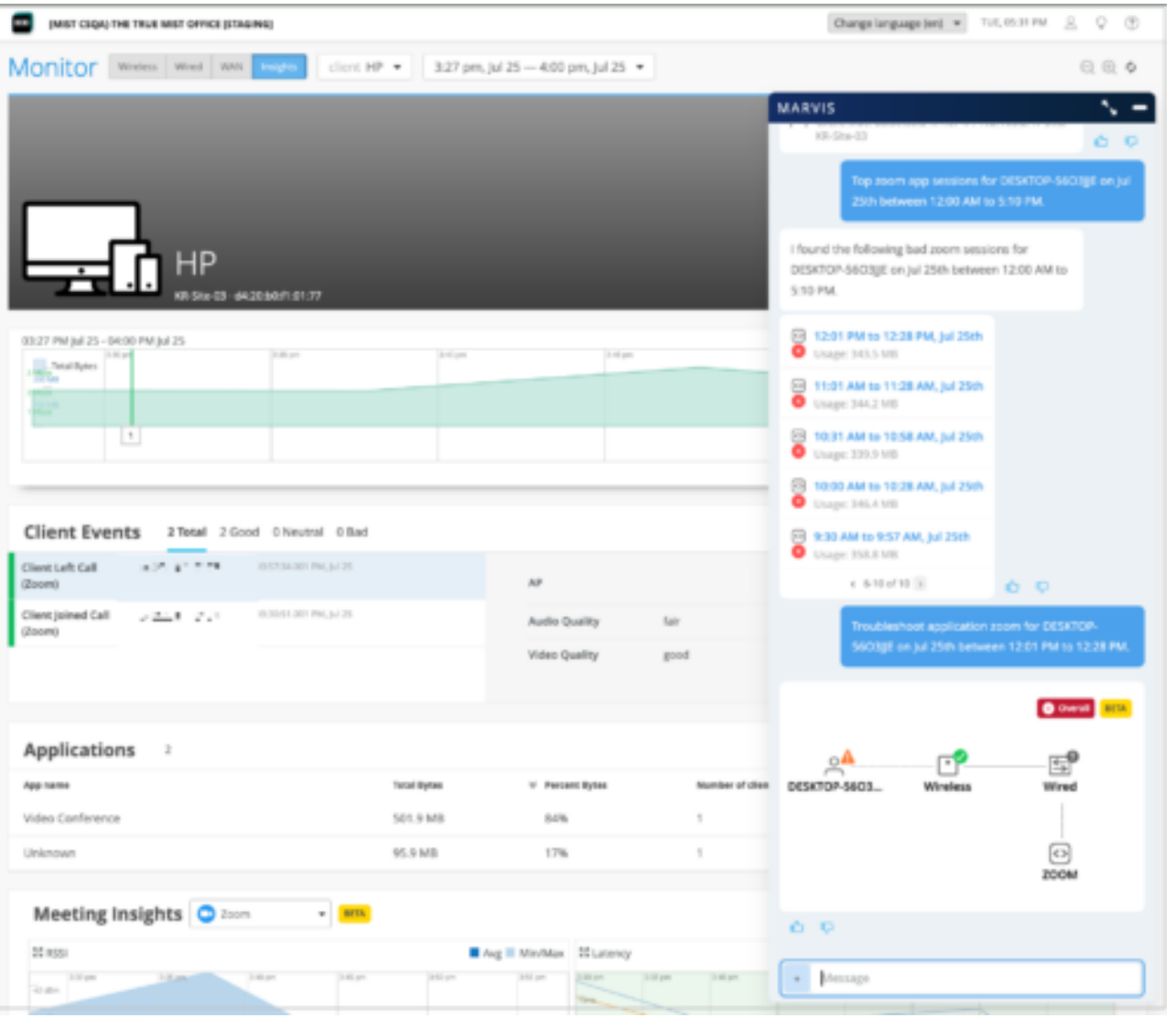

- Marvis仮想アシスタントでは以下の調査が可能です
	- 全てのZoomコールをリスト表示
	- 問題のあったZoomコールをリスト表示
	- クライアントMACアドレス、ホスト名、サイト名を用いたZoom アプリケーションのトラブルシューティング(左図)
		- Zoomコールが発生してから7日間の間はトラブルシュー ティングが可能です

## WAN Assurance

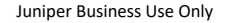

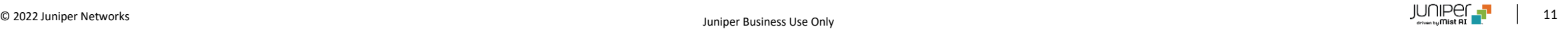

### デフォルトWANエッジテンプレート

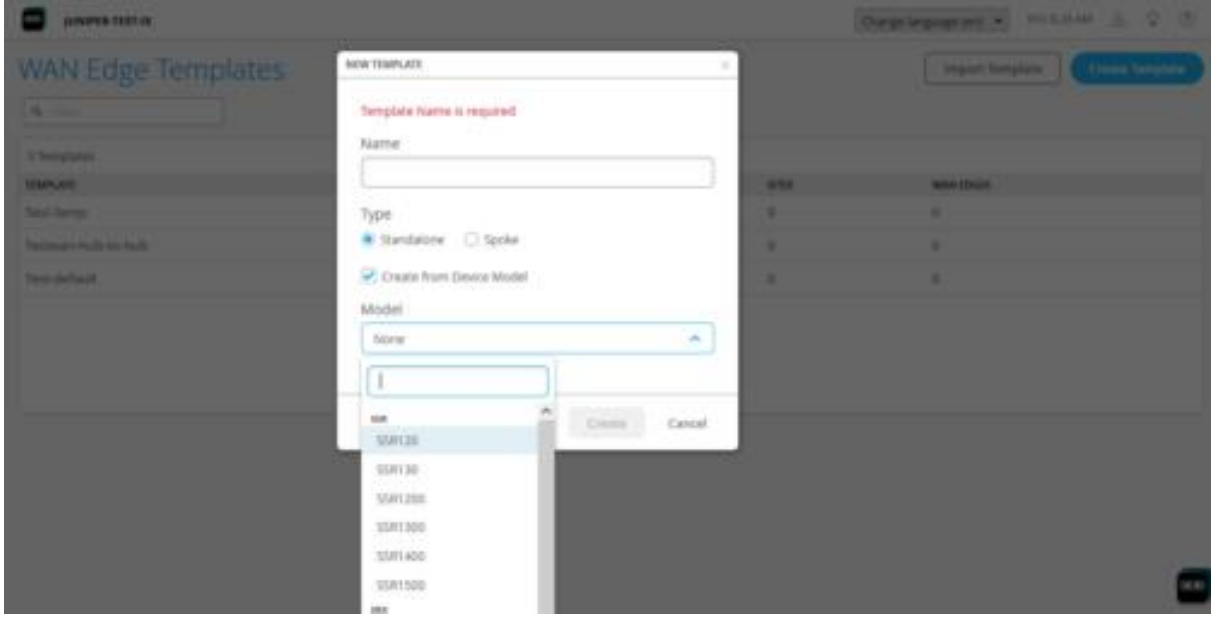

• 新規で機器を設置する際に、モデルごとに事前に生成された設定を用い てWANエッジテンプレートを作成することができます(左図)

- WNAエッジテンプレートは使用予定の機器のモデルを指定して作成しま す
	- 例:SSR120の場合、WANインタフェース(ge-0/0/0、ge-0/0/1、ge-0/0/2)、LANインタフェース (ge-0/0/3)にそれぞ れ適した設定と、LAN→WANへのポリシーが生成されます
- ゼロタッチプロビジョニングで使用することにより、WANエッジのオンボーディ ング並びに設定が以下の3ステップに簡略化できます
	- 1. サイトを作成します
	- 2. 機器モデルを指定し、テンプレートを作成し、サイトに割り当てます
	- 3. WANエッジをクレームし、サイトに機器を割り当てます

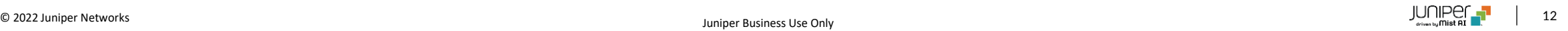

#### SSRでのポートアグリゲーション

- SRXでサポートしていたポートアグリゲーション機能がWANアシュアランス機能の一部としてSSRでもサポートされました
- WANエッジテンプレートや機器の設定ページのWAN、LAN設定セクションに記載された「Port Aggregation」項目にて設定できます

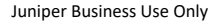

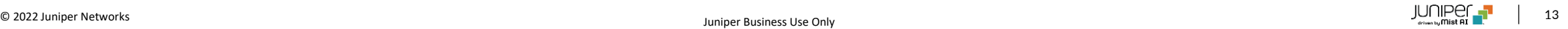

## Wired Assurance

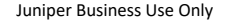

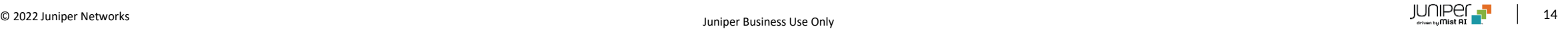

### AEインタフェース番号の範囲が0~255まで拡張

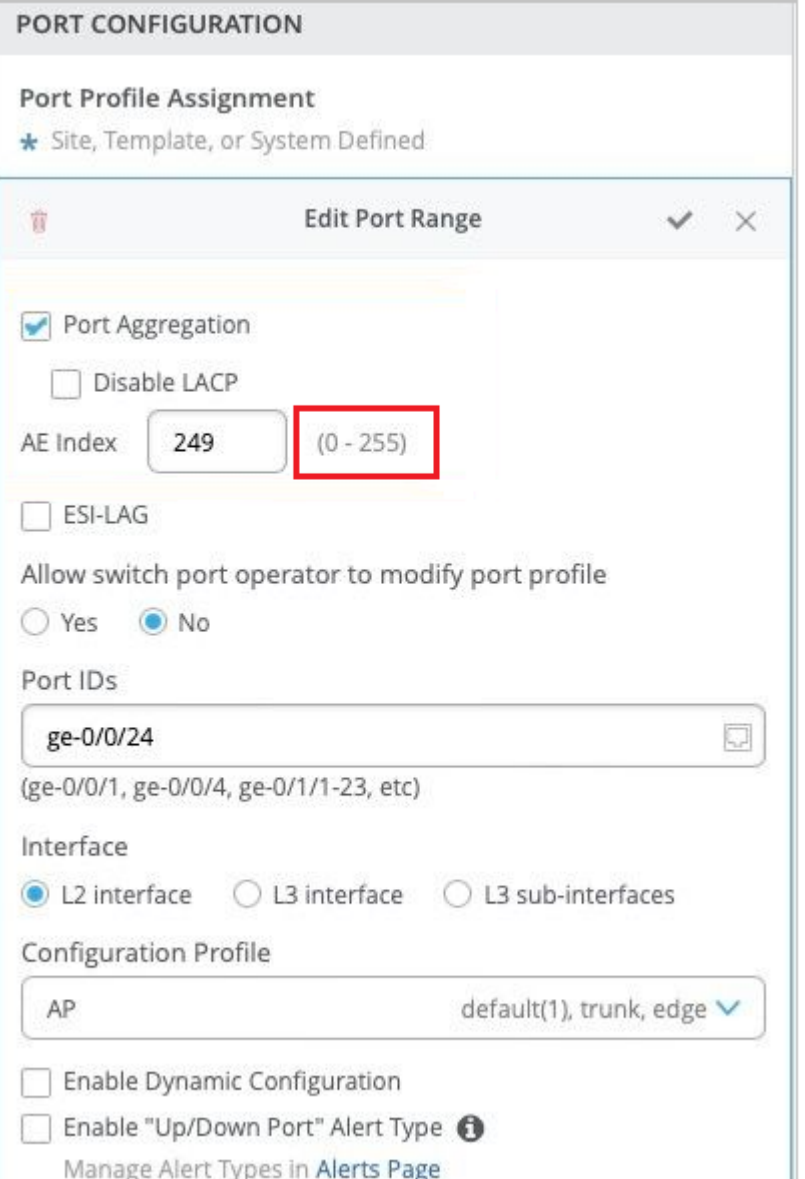

- AEインタフェースに設定できる番号の範囲が0~127から、0~255に拡 大されました
- AEインタフェース番号はキャンパスファブリックページ内の 「Ports」タブ (Organization > Campus Fabric > Ports)で設定できます
- スイッチテンプレート内の「Select Switches Configuration」項目内にあ る、「Port Configuration」タブでも設定できます(Organization > Switch Templates) (左図)

## Behavior Changes

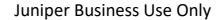

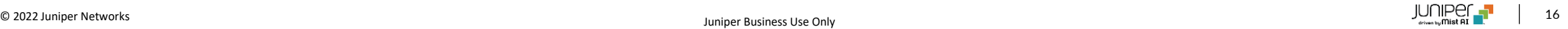

#### チャネル144の設定に関する変更

- 明示的に使用を設定できるようにしていた、サイト設定ページ(Organization > Site Configuration)での144チャネルの使用 設定項目が廃止され、RRMページでの設定に統合されました
- 他のチャネルと同様にRRMによる144チャネルの使用の可否を設定変更可能です
- 144チャネルを使用しない場合、RFテンプレートまたはデバイスプロファイル内にある「Set allowable channels option」を選択後、 144チャネルのチェックボックスを外します

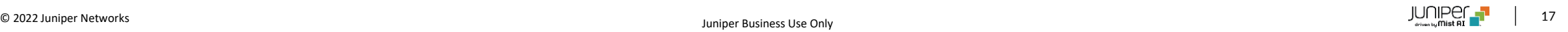

#### クラウドGlobal 02での、Webhookリクエスト時に使用する送信元アドレスの変更

- クラウド利用者のネットワークへWebhookリクエストを送る際に、MistクラウドGlobal 02は新しい送信元IPアドレスを使用します
- 新しいIPアドレスの範囲は以下となります
	- $\cdot$  34.94.226.48 $\sim$ 34.94.226.63 (34.94.226.48/28)
- 上記範囲のIPアドレスを使用するのはMistクラウドGlobal 02のみとなります
- MistクラウドからのWebhookリクエストを受信できるように、ファイアウォールへIPアドレスを追加ください
- 上記IPアドレスは静的IPアドレスとなります
- 以前使用されていた送信元IPアドレス(34.94.120.8、35.236.34.24、35.236.92.224)は無効となり、使用されません
- 以下のサイトも併せてご覧ください

<https://www.mist.com/documentation/ports-enable-firewall/>

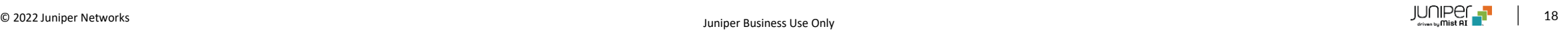

## Security Alerts

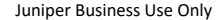

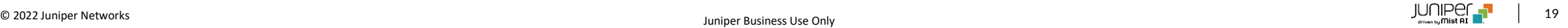

#### CBCモードでの暗号スイート (Cipher Suite) のサポート終了

- Mistは当社のクラウドエンドポイントにおいて、暗号ブロックチェーン(CBC)モードを用いた暗号スイートのサポートを終了しました
- この暗号スイートはパディングオラクル攻撃などの攻撃を受けやすいことが知られており、データ漏洩などのセキュリティ問題につなが る可能性があるためです
- 詳しい内容に関しましては以下のページをご覧ください

<https://www.mist.com/documentation/end-of-support-for-cipher-suites-using-the-cbc-mode/>

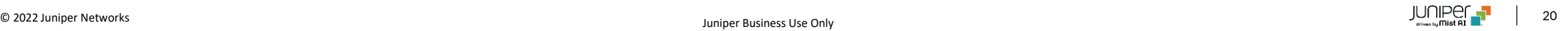

# Thank you

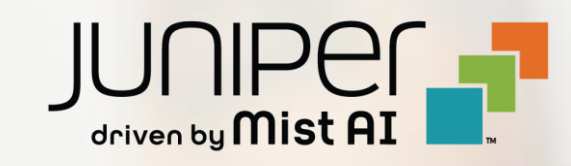